# m NAVIGATE

*Monthly Newsletter*

## **J U N E 2 0 2 4**

#### **UPDATES:**

- SAP tags for the Spring semester were removed from student profiles in May
- AFD202401, AFD 202406, and AFD 202409 will update on June 7
- Entering Fall 202409 Cohort tag will be updated on June 7
- GR Fall 2024 Entering Cohort was created on May 22 to include incoming Graduate Students
- LOA Form Submitted- XXTerm tags are now updated every Thursday

#### **CAUTION:**

Do not use Schedule Send to send reminder nudges or welcome messages. There is a glitch in Navigate preventing these items from sending. Instead, use the "Send Now " feature to send Welcome Messages and "Send Appointment Reminder " to your students who have not scheduled an appointment for reminder nudges.

## **FEATURE SPOTLIGHT Navigate Student**

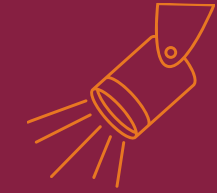

#### **FAQ:**

- Staff: Navigate is down, it's not letting me login!
	- You've likely accessed the student site, please bookmark the Staff site
		- Staff Site: [vt.](https://vt.campus.eab.com/)**[campus.](https://vt.campus.eab.com/)**[eab.com](https://vt.campus.eab.com/)
- Your Student: Navigate is blank or is not letting me login!
	- Use Google Chrome or Firefox (or download the app)
	- Make sure they're using their VT credentials (transfer students may have used Navigate at another institution)
	- If your student has "no role" send an email to EABHelp@vt.edu
- How can I see how students are using the student site?
	- Users with an Advisor- trained role can access the "Path" tab on a Student's profile

### **HELPFUL RESOURCES:**

Check out Navigate Student resources at advising.vt.edu in the Navigate [Resources](https://advising.vt.edu/navigate/navigate-access.html) (login required) tab to review helpful information and guides as they are created

**NAVIGATE STUDENT USERS: 386**

EABHelp@vt.edu [www.advising.vt.edu](http://www.advising.vt.edu/)

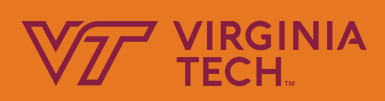